## Servizio Presenze/Assenze on-line (IrisWEB)

## Riepilogo debito/recuperi già effettuati

chiusura estiva 2018

30/07/2018 - 07/09/2018

Utilizzando la scheda (W015) Generatore di stampe il dipendente può visualizzare il riepilogo debito/recuperi relativo alla chiusura estiva dell'anno 2018.

Per accedere alla suddetta scheda bisogna utilizzare la voce di menu *Punto informativo -> Generatore di* 

stampe oppure utilizzare il pulsante

Una volta entrati nella scheda, il dipendente deve selezionare la Parametrizzazione (CE) RIEP\_COD\_61\_47 RIEPILOGO ORE RESE DA RECUPERI ESTIVI, impostare il Periodo da elaborare dal 01/07/2018 fino alla fine del mese corrente, come di seguito rappresentato:

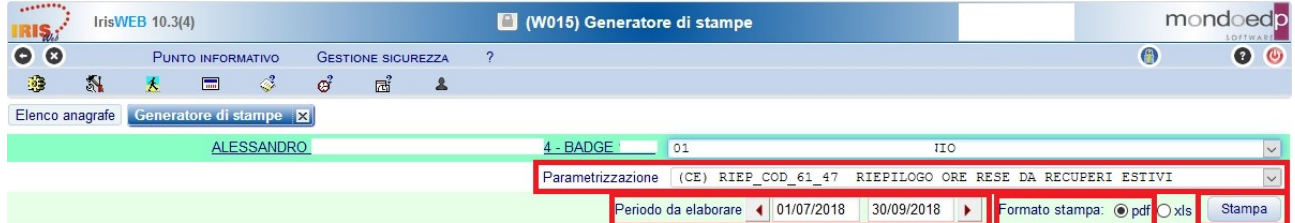

Dovrà poi selezionare il *Formato stampa*, ad esempio *pdf*, e, utilizzando il pulsante Stampa, visualizzerà il riepilogo, come di seguito rappresentato:

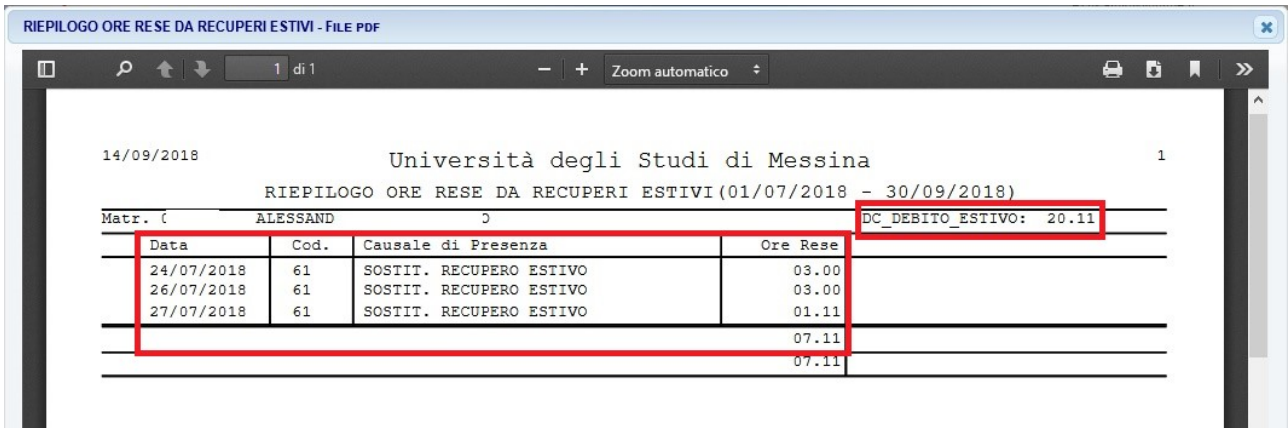

Il campo DC\_DEBITO ESTIVO riporta il debito cumulato dal dipendente nel periodo di chiusura estiva, in base alle indicazioni delle varie strutture.

Il responsabile, con le stesse modalità operative, potrà visualizzare il riepilogo per ogni dipendente incardinato nella sua struttura.